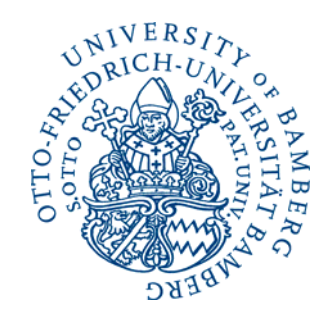

OTTO-FRIEDRICH-UNIVERSITÄT • 96052 BAMBERG

Adresse: Feldkirchenstr. 21 96052 Bamberg Tel. +49 (0)951 \_ 863-2518 Fax +49 (0)951 \_ 863-2520 eric.sucky@uni-bamberg.de www.uni-bamberg.de/pul

Bamberg, 23.12:2010

## Einstellungen der Formatvorlage

Sehr geehrte Damen und Herren,

bitte berücksichtigen Sie für Ihre Beiträge (Regular Paper) bei der LM2011 **unbedingt** die auf der Homepage bereitgestellte Formatvorlage (http://www.lm2011.de/uploads/Formatvorlage.doc). Diese enthält die folgenden Formatierungen bzw. Einstellungen:

- Programm: Microsoft Word
- Schriftart: Times New Roman.
- Überschrift 1. Ebene: 13pt, fett, linksbündig, Abstand: vor 18pt, nach 6pt, Zeilenabstand: genau, 16pt.
- Überschrift 2. Ebene: 13pt, kursiv, linksbündig, Abstand: vor 18pt, nach 6pt, Zeilenabstand: genau, 14pt.
- Schriftgröße im Text: 13pt, normal, Blocksatz, Abstand: vor 0pt, nach 3pt, Zeilenabstand: genau, 16pt.
- Seitenrand: 2,5 cm (links, rechts, oben, unten).
- Quellenangaben: Kurzzitierweise in Fußnote mit Nachnamen, Erscheinungsjahr und Seitenangaben (Beispiel: Vgl. Isermann (1998), S. 5-8).
- Abbildungen: Bitte in einem gängigen Grafikprogramm erstellen und in Word über "Bearbeiten", "Inhalte einfügen", "Grafik" (bis Word 2003) bzw. über "Start", "Einfügen", "Inhalte einfügen", "Grafik" in den Text einfügen (siehe Vorlage). Bitte senden Sie uns ferner die originale Grafikdatei (jpg, 300dpi).
- Tabellen- und Abbildungsnamen: 11pt, kursiv, zentriert.
- Formeln: Im Microsoft Formeleditor erzeugen und durchgehend nummeriert in einer Tabelle im Text einfügen (siehe Vorlage).
- Literaturverzeichnis: Schriftgröße 11pt, Abstand: vor 0pt, nach 3pt, Zeilenabstand: Einfach, 0.7cm linker Einzug hängend.

Wir empfehlen Ihnen, den Text bereits in der Formatvorlage zu verfassen. Bei Rückfragen stehen wir Ihnen gerne zur Verfügung.